After your registration in FedMall has been approved, and **prior to adding your credit card information in My Payment Methods**, State and Local Buyers must complete their respective credit card authorization form by submitting the request for **State Purchase Card** Payment permission under the **My Permissions** tab in FedMall. The authorization form will present itself upon clicking on the 'Request' hyperlink. Prior to clicking 'Submit' on the request, print and send the form to your DLA POC. Note, you will not be able to print out the form after clicking 'Submit'. The user will request and receive permission as shown in the print screens below:

To request approval to use the state credit card click on the **Request** hyperlink next to **State Purchase Card Payment.**

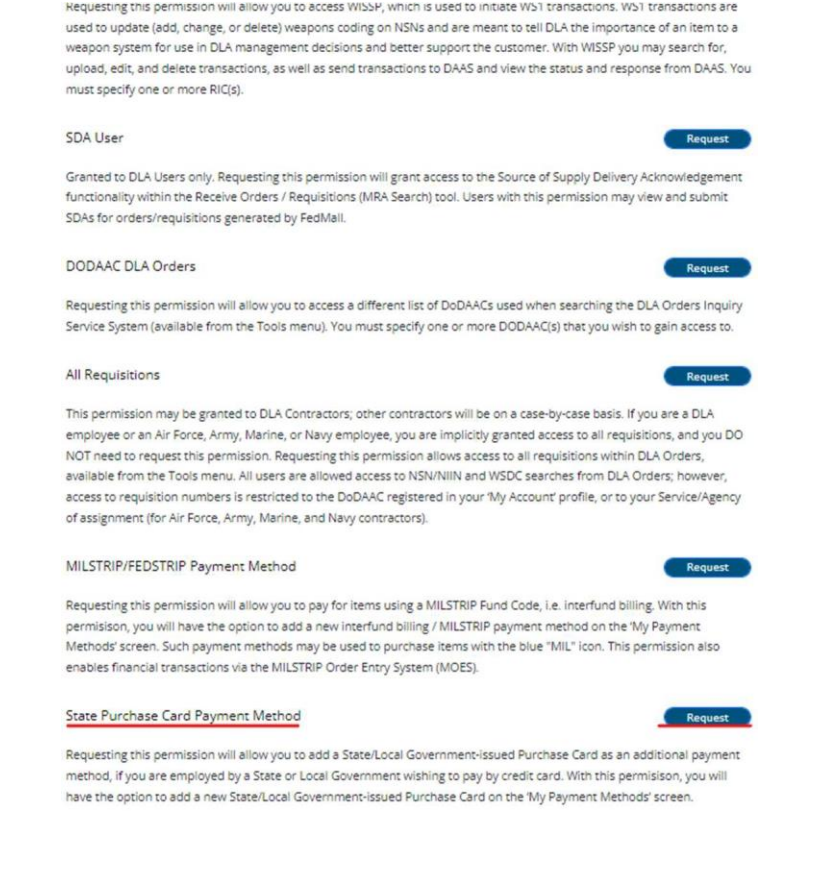

The **U.S State Purchase Card Authorization** form will load to the current window.

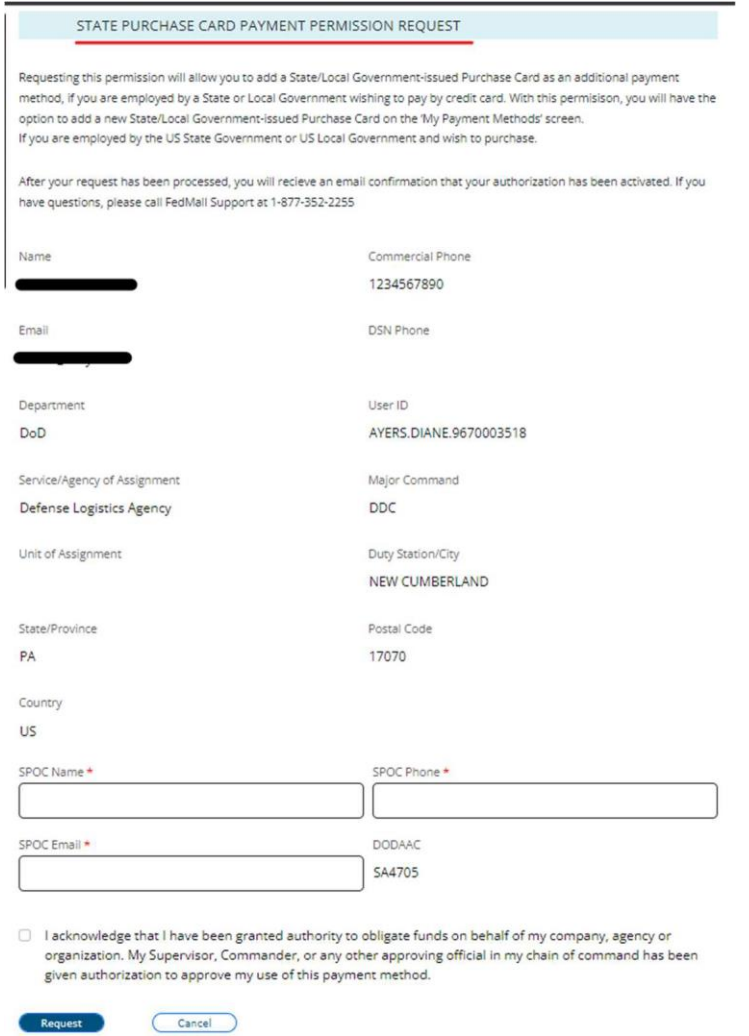

User will then enter **SPOC's Name, Phone, and Email**. Then, the user will need to **print** out the form, **sign**, and **send** the form to their **DLA POC**. **After** printing out the form, click on **Submit** to complete the State Purchase Card payment permission request.

Upon submitting the State Purchase Card payment permission, the status will display in a **Pending** state. **DO NOT** attempt to enter credit card information in **My Payment Methods** until the **State Purchase Card Payment** permission has been granted.

After the permission is granted to use the State Purchase Card the user will **receive an email** notification and the permission is reflected as **Granted**.

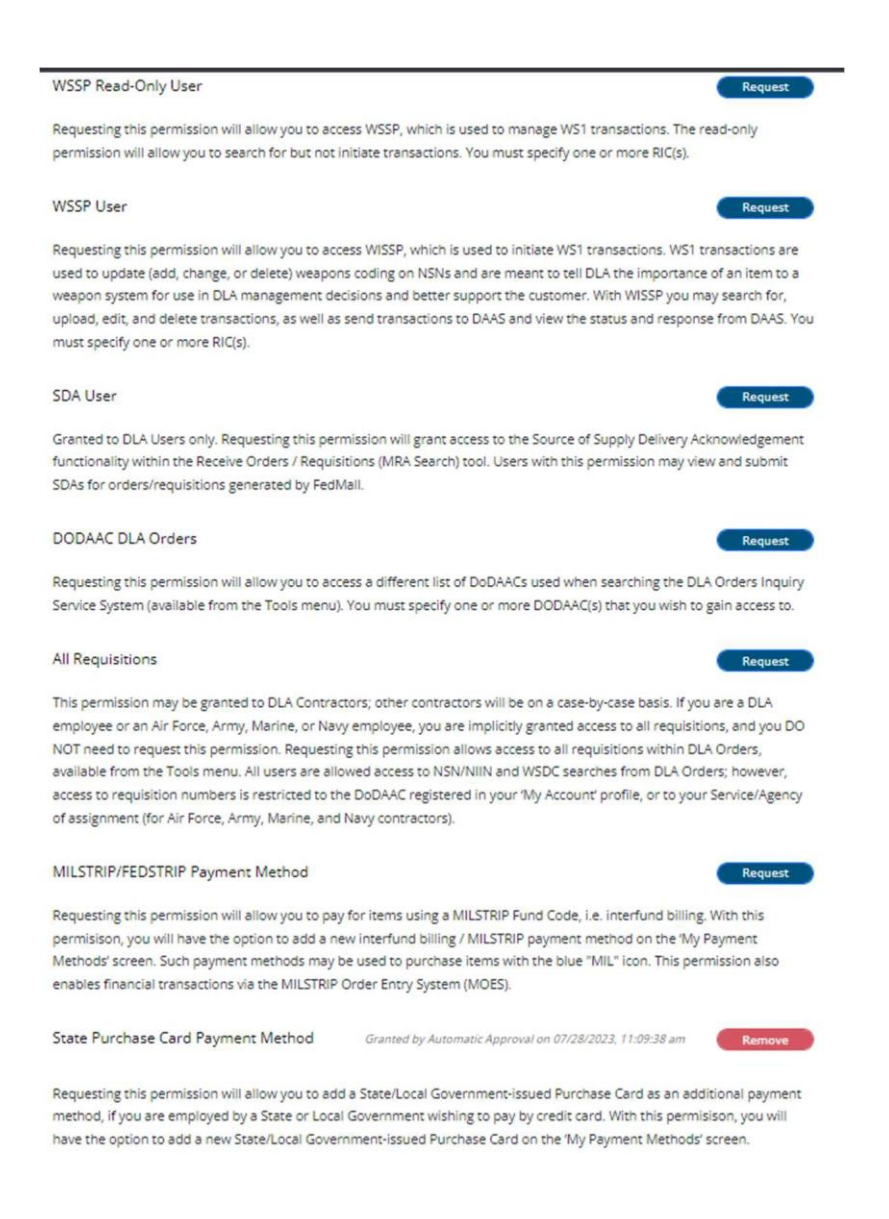

User will register their card under **My Payment Methods** located under **Settings**. User must select the **Add New** button to prompt a credit card registration.

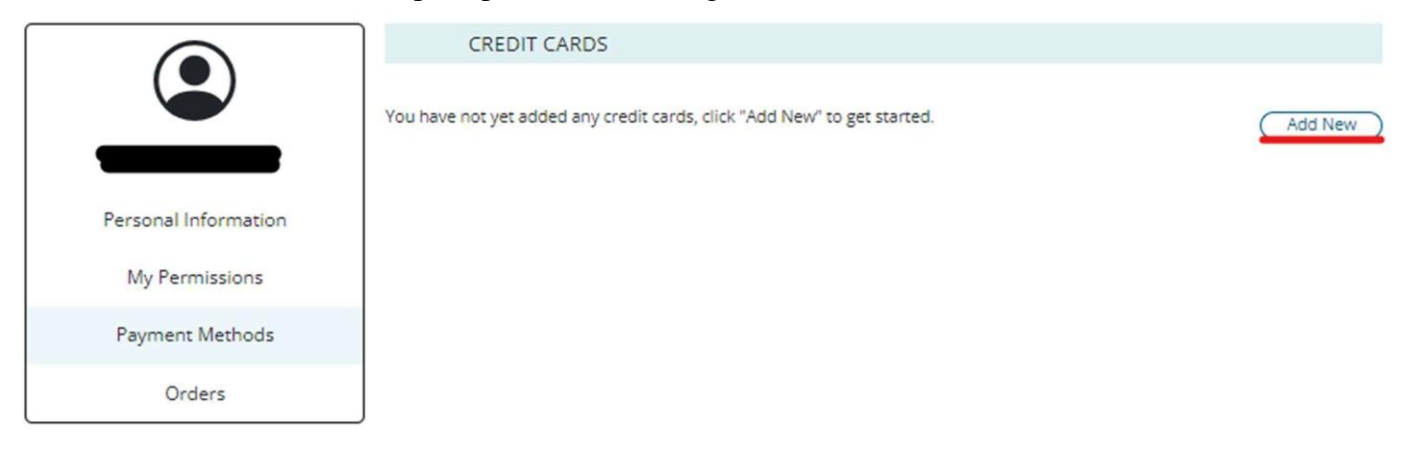

#### Choose the Payment Option drop down and select **State Purchase Card.**

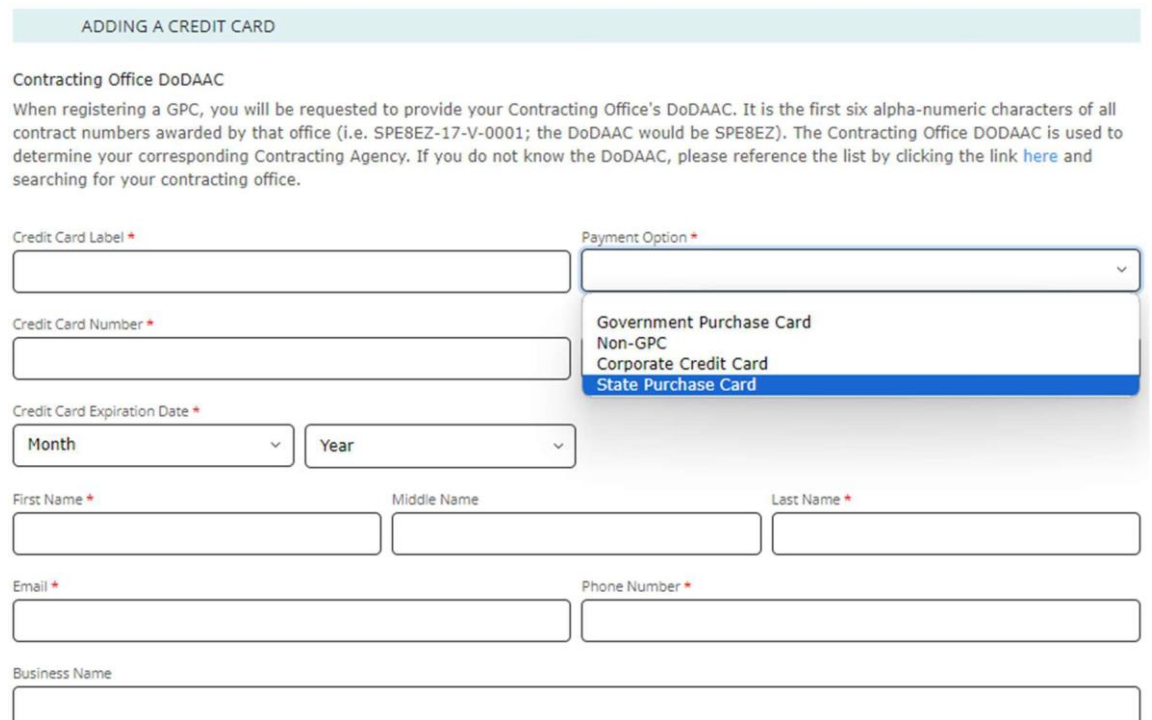

Billing Street Address Line One \*

The following screen shows that the **State Purchase Card** was selected and that it is a Discover Card (Credit Card Type). There are additional credit card type choices available by using the drop down.

ADDING A CREDIT CARD

#### Contracting Office DoDAAC

When registering a GPC, you will be requested to provide your Contracting Office's DoDAAC. It is the first six alpha-numeric characters of all contract numbers awarded by that office (i.e. SPE8EZ-17-V-0001; the DoDAAC would be SPE8EZ). The Contracting Office DODAAC is used to determine your corresponding Contracting Agency. If you do not know the DoDAAC, please reference the list by clicking the link here and searching for your contracting office.

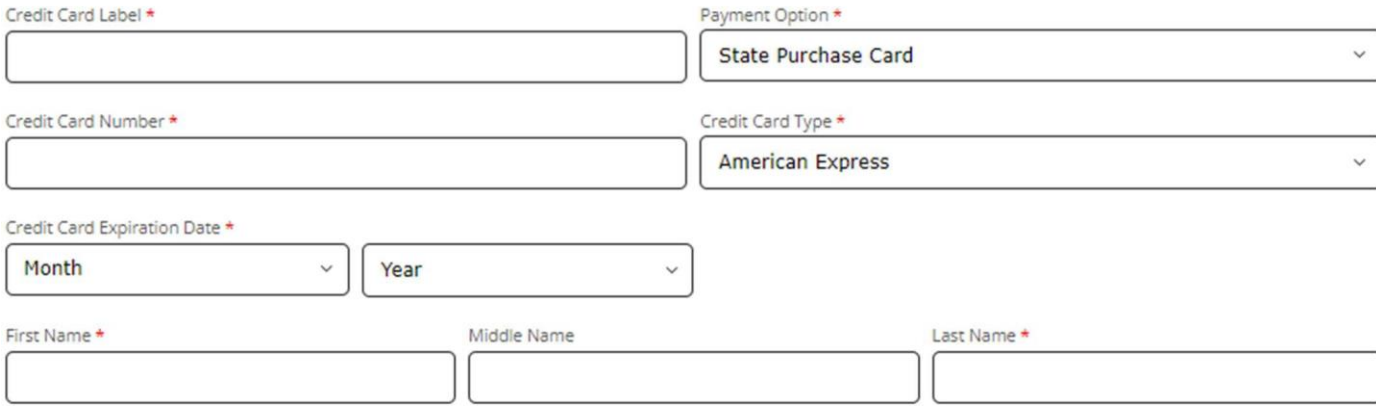

J<sup>age</sup>c